## **U3Ch1L8\_Project Designing an App Part 3**

**Purpose**: Each student and a partner will develop their first lines of code for their App using the debugging skills from the previous lesson.

**Activity**: Begin Programming Your App. With a Partner.

*(Pair Programming – 3 minute rotation between partners in the development of the App.)*

- Select a partner.
- Partners decide which partner's App they would like to develop.
- Log on to the student's computer whose App is being developed: then log onto U3Ch1L8 Project Designing an App Part 3.
	- $\circ$  You should be staring at the interface of the App that was created in Lesson 4.
	- o Partners will create a functioning App., including the following items:
		- § A min. of 3 screens.
		- **EXEC** At least one image per screen.
		- A text explanations of the purpose of the page.
		- All items on the screen should be lined up (using 'x' & 'y' coordinates).
		- **At least 2 Functioning buttons linking from the Home Page to the support pages and a Home** Button on each page that links back to the Home Page.

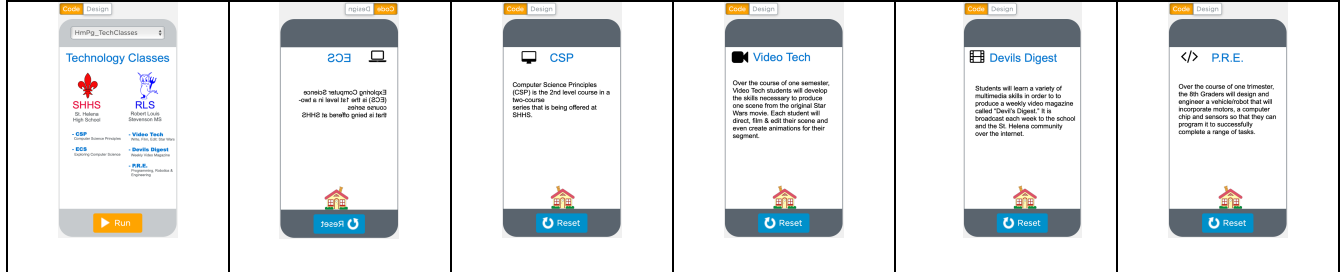

Feedback*:* 

- *Ask the instructor and fellow student groups to review your App and offer feedback as to how it can be improved.*
- *Partners should discuss which recommendations should be applied to their App and then make the changes.*
- *(Note #1: When you finish, select the "Share" button. You have the option of copying the link to your App and sharing it with friends...or downloading it to your phone!)*

*Also…when the App is complete, write a code that creates a Button & a code that creates Text. One should successfully link the Home Page Screen to any other screen on your App. The text should state that you created it (see attached image).* 

*Note #2: Adding a Button and Text will actually detract from the professional 'Look & Feel' of your App...but the point of having you program a Button and Text is to provide you with the experience of doing so.*

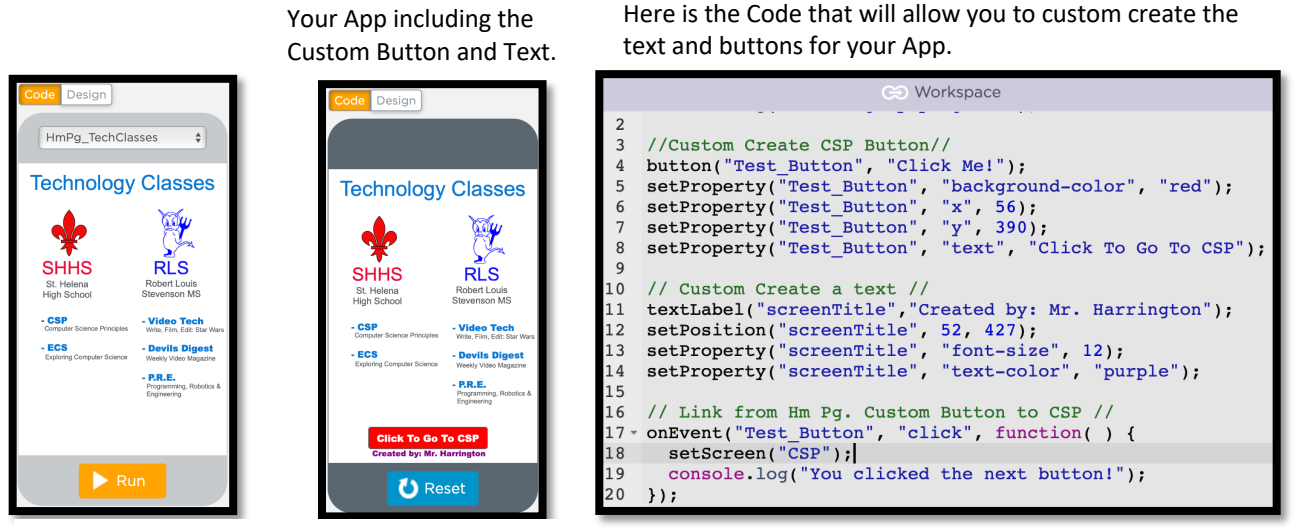

You will not see the Button and Text that you created until you select "Run.